## Understanding Windows Management in IFT Pro Part 1

There are different way to move and manage windows within IFT Pro

In the default layout if you left click and hold on the IFT Pro Control Panel and move it

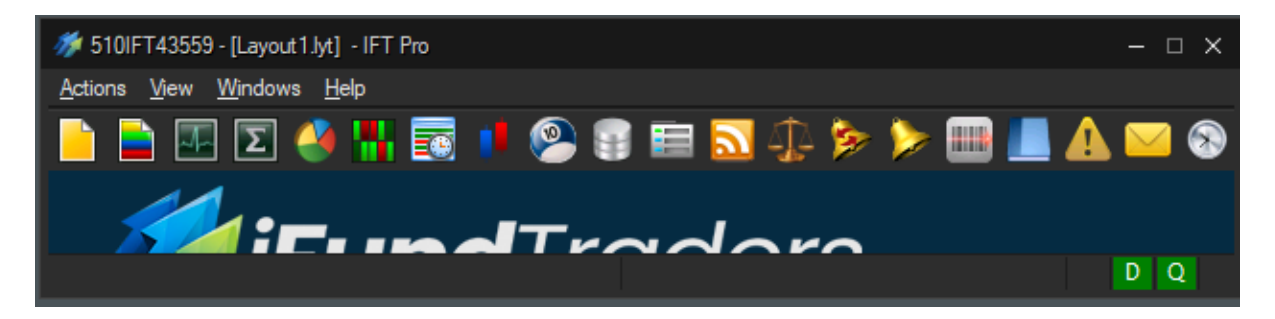

you will move all open windows as a single unit to any location on your monitor/s.

To disengage the Control Panel and move it independently press and hold the CTRL key and click and hold the Control Panel to drag and drop.

All the other windows can be moved independently of each other to your chosen location at any time.